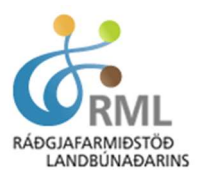

# Leiðbeiningar við uppgjör og framtalsgerð í dkBúbót

# Einmenningsútgáfa dkBúbót

Í upphafi er rétt að minna á mikilvægi þess að taka öryggisafrit af bókhaldi búsins áður en innlestur uppfærslu á dkBúbót hefst, þar sem um er að ræða einmenningsútgáfu að dkBúbót. Þá er mjög mikilvægt að hafa í huga að uppfæra þarf forritið að jafnaði tvisvar á ári, en uppfærslur koma jafnan í janúar og mars. Það getur valdið verulegum vanda og skemmdum á forriti og gögnum ef mikill munur er á uppfærslum. Notandi þarf sjálfur að greiða fyrir lagfæringar á kerfunum sem verða af þessum sökum. Notendur að dkBúbót í hýsingu þurfa hvorki að hafa áhyggjur af uppfærslum né afritun gagna.

## Vinna vegna framtals í dkBúbót

Í lok hvers bókhaldstímabils eða bókhaldsárs þarf að framkvæma nokkra verkþætti. Um er að ræða skil á launamiðum og verktakamiðum, frágang á landbúnaðarframtali eða rekstrarframtali, frágang á fyrningarskýrslu, bókun uppgjörsfærslna í fjárhag og opnun nýs bókhaldstímabils.

#### Mælt er með eftirfarandi framvindu við uppgjör ársins:

- Bóka allar venjulegar færslur fyrir árið. Stemma af bókhaldsreikninga, skuldunauta, lánardrottna og sjóði.
- Ljúka við virðisaukaskattsuppgjör fyrir síðara / síðasta tímabil bókhaldsársins.
- Skoða ársreikning og/eða saldótölur og nota sem vinnuplagg. Bent er á að hægt er að kalla fram ársreikning með bókhaldslyklum fyrir hvern lið og stilla þannig að sóttar séu tölur í óuppfærðar dagbækur. Hér er einnig gott að nota síðasta ár sem samanburðarár því þá er fljótlegra að glöggva sig á óeðlilegum frávikum og sjá hvort allir liðir hafi skilað sér.
- Prenta út, eftir atvikum, launamiða til verktaka og launamanna og hafi þeim ekki verið skilað rafrænt til RSK að gera það nú þegar.
- Fara yfir og leiðrétta eignaskrá. Tryggja að keyptar eignir séu komnar inn í skrána og færslur á seldar/ónýtar eignir séu komnar inn. Reikna og prenta út uppkast að fyrningarskýrslu. Þá má flytja eignaskrána í fjárhag með því að fara í liðinn "uppgjör".
- Hefja vinnu við landbúnaðarframtal RSK 4.08 eða rekstrarframtal RSK 1.04. Ef rekstrarframtali er skilað þá þarf að fylla út bústofnshluta landbúnaðarskýrslu RSK 4.08 og velja síðan uppgjör á landbúnaðarskýrslu og flytja niðurstöðurnar í fjárhag. Þarf þá ekki frekari færslur til að stemma af eignarfærslu bústofns á RSK 1.04
- Ákveða endanleg fyrningarhlutföll og aukafyrningar í ljósi rekstrarniðurstöðu, en afskriftir mega ekki mynda tap að nauðsynjalausu. Stofna nýja fyrningaskýrslu og uppfæra.
- Ljúka við að vinna landbúnaðarframtal eða rekstrarframtal
- Uppfæra framtalsgögn yfir í fjárhag, allar slíkar færslur eru undir liðnum; Framtal ->uppgjör.
- Flytja opnunarstöður yfir á nýtt bókhaldsár. Það er gert með því að fara í: Fjárhagur -> Vinnslur >Opnunarstöður og hér er vakin athygli á því að merkja þarf við að upphafsstöður séu allar sameinaðar á deild 00.

Upplýsingar um skráningu eigna, bókun í færslubók eigna, útprentun á fyrningarskýrslu og uppfærslu á fyrningu og fleira er að finna í handbók dkBúbótar sem má alltaf nálgast á pdf-formi ef farið er í hjálp i efstu valrönd í dkBúbót. Ef notað er Bookmarks í skjalinu fæst efnisyfirlit til hliðar sem auðveldar flakk í handbókinni.

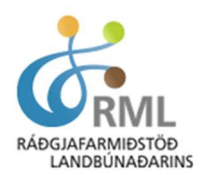

### Landbúnaðarframtal (RSK 4.08)

Til að vinna landbúnaðarframtal er farið í Framtal og valið RSK 4.08. Þegar þangað er komið er valinn liðurinn vinnslur og síðan valið að lesa inn gögn úr bókhaldi og einnig lesa inn gögn úr eignaskrá. Þennan innlestur má framkvæma svo oft sem þurfa þykir. Ef notandandinn handfærir inn á framtalið annað en bústofnsblaðið eða aukablöð þá les forritið yfir þær handfærslur, nema þær sem eru í sundurliðunartöflu. Þar bætist alltaf við í hvert sinn sem lesið er inn og þarf að eyða aukafærslunum út.

Rekstrarkostnaður fólksbifreiðar er ekki hluti af skýrslunni. Þeir sem eru með kostnað vegna fólksbifreiðar í rekstrinum eiga að fylla út eyðublaðið Rekstraryfirlit fólksbifreiðar, RSK 4.03. Það má nálgast inni á landbúnaðarframtalinu með því að velja Aukablöð og þar undir Rekstraryfirlit fólksbifreiðar RSK 4.03. Hægt er að færa kostnað við fleiri en eina bifreið en þá þarf mögulega að taka tillit til hlutföllunar á afskriftum.

Vinna má síðurnar fjórar í nánast hvaða röð sem er, en mælt er með eftirfarandi verklagi:

- Skrá bústofn og keypt búfé.
- Rekstraryfirlit fólksbifreiða RSK 4.03. Kostnaði vegna rekstrar bifreiðar skal skipt milli einkanota og notkunar bús í samræmi við reglur sem koma fram á eyðublaðinu. Með því að merkja x í reitinn sem tengir blaðið við RSK 4.08 þá flyst niðurstöðutalan sem gjaldaliður í framtalið.
- Efnahagsreikningur 31. desember. Hér skal tilgreina allar eignir og skuldir sem tilheyra búrekstrinum.
- Rekstrartekjur. Mjög áríðandi er að allar tekjur séu nákvæmlega sundurliðaðar. Tekjur eru skráðar á framtal án virðisaukaskatts.
- Rekstrargjöld. Á sama hátt og með tekjur er áríðandi að gjöld séu sem nákvæmast sundurliðuð. Gjöld skal tilgreina án virðisaukaskatts ef þau hafa verið innsköttuð.
- Uppgjör hreinna eigna og tekna, reiknað endurgjald og yfirlit yfir ónotað tap kemur fram á samræmingarblaði, 4.05.
- Þegar búið er að ganga frá bílablaði, bústofnsblaði ásamt mögulegum birgðabreytingum er framtalið vistað og keyrt uppgjör sem flytur niðurstöðu bústofnsbreytingar, bílakostnaðar og birgðabreytinga yfir í dagbók í fjárhag.
- Rétt er að hafa í huga að ef þarf að lesa inn gögn frá bókhaldi aftur þá tapast þær skráningar sem mögulega hafa verið handfærðar á framtal. Því er mælt með því að allar bókanir og afstemmingar fari fram í gegnum dagbók.
- Þegar framtal er fullfrágengið er farið í liðinn; Vinnslur -> yfirfara framtal. Þar er hægt að yfirfara það til að leita eftir mögulegum villum – og síðan velja F5; vista framtal og verður þá til skrá sem hægt er að lesa inn á skattavef RSK, skattur.is.

Áríðandi er að sækja nýjar tölur frá bókhaldi inn á framtalið ef breytingar eru gerðar á bókhaldinu. Það gerist ekki sjálfvirkt.

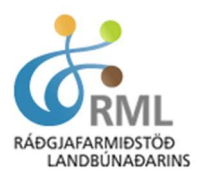

#### Rekstrarframtal (RSK 1.04)

Til að skrá rekstrarframtal þarf að velja liðinn RSK 1.04 undir Framtal. Þá koma upp sex síður rekstrarframtalsins. Hægt er að láta tölvuna lesa inn tölur frá bókhaldi með því að velja Vinnslur –> Lesa inn gögn frá bókhaldi og einnig er valið að lesa inn gögn úr eignaskrá. Velja má viðbótar eyðublöð með því að velja frá valröndinni - Aukablöð.

Rétt er að fylgjast með því hvort uppsafnað tap flyjist ekki rétt á milli ára í þessu blaði, RSK 1.04 og leiðrétta með handfærslu ef þarf. Skoða skal sérstaklega að nýtt sé elsta tap fyrst.

Rétt er að hafa í huga að með skilum á RSK 1.04 skal í öllum tilvikum fylgja ársreikningur. Einnig skal, eftir því sem við á, fylgja:

RSK 4.01 Fyrningarskýrsla. Hún er prentuð út samhliða eignauppgjöri.

RSK 4.03 Rekstraryfirlit fólksbifreiðar.

RSK 4.09 Greinargerð um fólksbifreiðar.

RSK 4.14 Framhaldsblað. Merkja skal í þar til gerða reiti á rekstrarframtalinu RSK 1.04, við hvern þann kafla sem framhaldsblaðið tengist.

Fjórða síða landbúnaðarskýrslu RSK 4.08 (bústofnshluti)

RSK 10.26 og RSK 10.27 ber eftir atvikum að skila vegna virðisaukaskatts. Jafnframt þarf að skila RSK 10.25 vegna hvers virðisaukaskattsnúmers, ef búið (framteljandi) hefur fleiri en eitt slíkt númer.

#### Uppgjör í fjárhag

Þegar landbúnaðarframtalið eða rekstrarframtalið hefur verið unnið þarf notandi að uppfæra uppgjör í fjárhag. Það er gert með því að velja; Fjárhagur -> Vinnslur -> Opnunarstöður. Gæta þarf að því að velja sjálfgefið bókhaldstímabil það ár sem verið er að vinna með og að sameina opnunarfærslur á deild 00. Við það verða til dagbókarfærslur sem síðan þarf að yfirfara, prenta út og uppfæra.

Þjónustusími vegna dkBúbótar 516 5050 er opinn mánudaga til fimmtudaga kl. 09:00-12.00 og 13.00 til 16.00. Föstudaga kl. 09:00-12:00.

Einnig er hægt að senda tölvupóst á netfangið dkvakt@rml.is.